## EXERCISE 12.1: QUICKBOOKS APPS

The Intuit App Center features apps that work with QuickBooks, including apps that permit you to access your QuickBooks company data on your mobile phone.

- **Step 1:** Select the **App Center** icon under My Shortcuts.
- **Step 2:** From the Apps featured, select your favorite.
- **Step 3:** Summarize for your accounting clients why you consider your choice a worthwhile app for QuickBooks.

## **EXERCISE 12.2: ACCOUNTANT CENTER**

A QuickBooks feature designed for accounting professionals is the Accountant Center. To learn more about this feature:

- **Step 1:** To open the Accountant Center, from My Shortcuts, select **Accountant**.
- **Step 2:** From the *Tools* section of the *Accountant Center* window, select two Accountant tools and write a short email to send to your accounting firm staff summarizing information about how these tools can be used.

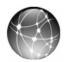

## EXERCISE 12.3: WEB QUEST

Not ready to file your tax return by April 15? File an extension and postpone filing your tax return until mid October. File Form 4868 by April 15 and send a check for an estimate of the tax you owe to avoid interest and penalties.

To learn more about filing for a tax extension:

- **Step 1:** Go to the IRS website: <u>www.irs.gov</u>.
- **Step 2: Print** Form 4868 and instructions for filing a tax extension for an individual income tax return (Form 1040 and Schedule C).